## **Инструкция по обновлению ПО**

1. Используя РС, загрузите новое Программное Обеспечение (ПО) из интернета. Распакуйте файл, скопируйте 5 файлов из распакованной папки и сохраните их в корневой директории USB флеш-накопителя, с которого будет производиться обновление ПО. Файлы обязательно должны быть сохранены в корневой директории (не в папке!) и не в субдиректории. В противном случае система не сможет распознать файлы обновлений ( в общей сложности 5 файлов).

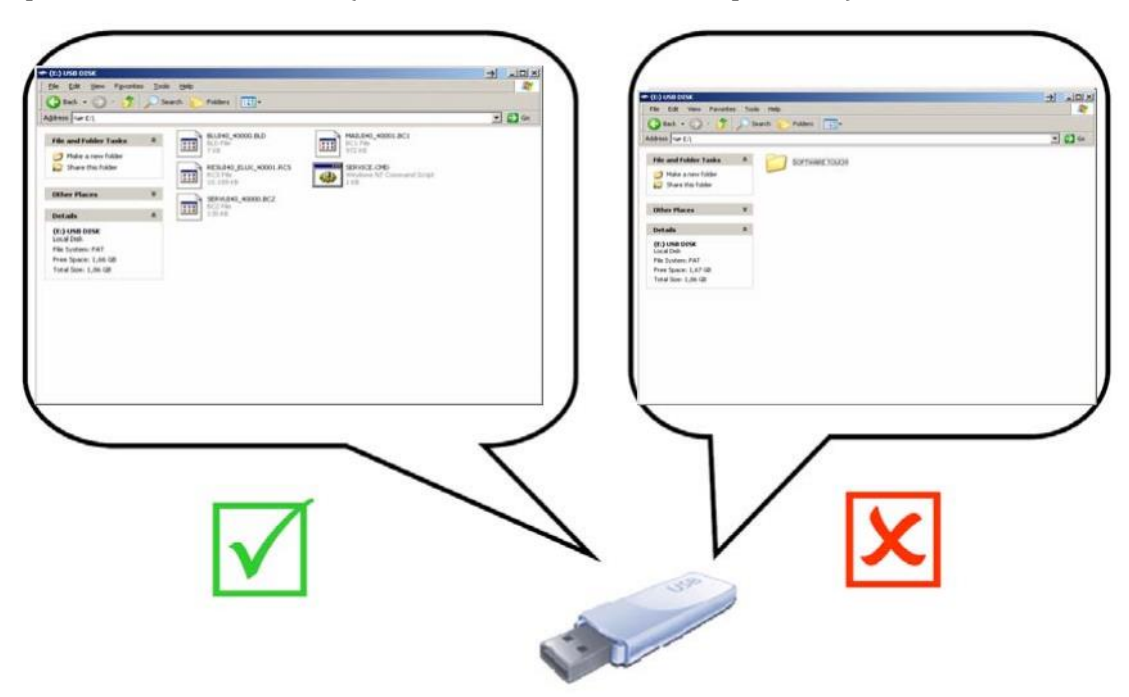

2. Выключите печь, вставьте USB накопитель в USB порт и снова включите печь .

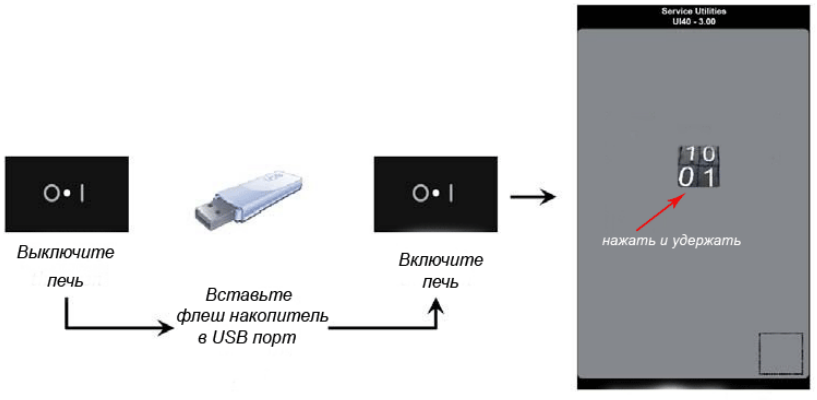

Окно "Сервис утилиты"

3. Для начала процедуры обновления, нажмите на дисплее и удерживайте нажатой некоторое время иконку "сервис утилита".

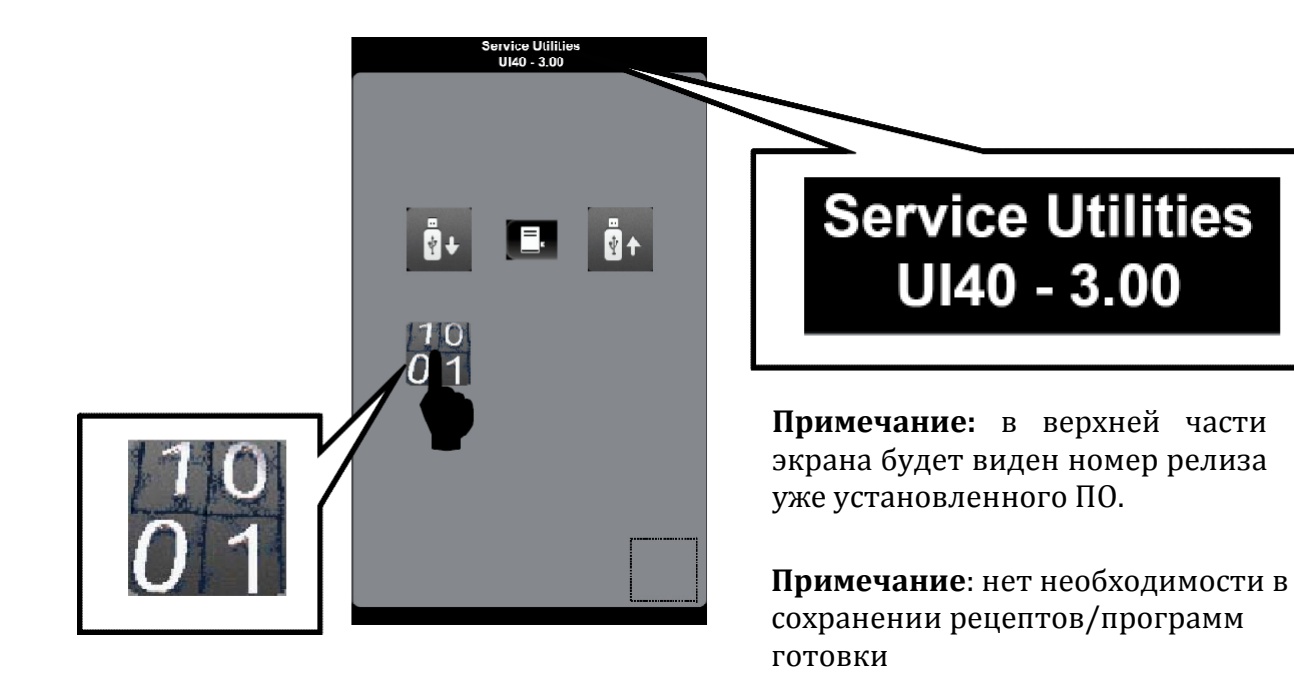

- 4. Система начнет процедуру обновления ПО, которая состоит из 4 этапов:
	- ✓ **ЭТАП 1/4**: обновление файла загрузчика;
	- ✓ **ЭТАП 2/4**: обновление сервис файла;
	- ✓ **ЭТАП 3/4**: обновление основного файла;
	- ✓ **ЭТАП 4/4**: обновление файла ресурсов.

Каждый этап сопровождается показом полосы состояния и сообщением:

## **EXECUTING SCRIPT (TOUCH AND HOLD TO EXIT)** *"FILE NAME* **"**

 ВЫПОЛНЕНИЕ СКРИПТА (НАЖАТЬ И УДЕРЖИВАТЬ ДЛЯ ВЫХОДА) «ИМЯ ФАЙЛА»

*ВАЖНО!:* **Не остановливайте процедуру обновления, если она уже началась, потому что вы можете повредить пользовательский интерфейс.**

*ВАЖНО!:* Существует большая вероятность повреждения пользовательского интерфейса в случае прерывания процесса обновления на первых двух этапах (пропадание эл.энергии, выключении и т.д)

*ПРИМЕЧАНИЕ:* **В случае остановки процесса обновления после второго этапа, у вас есть возможность перезапустить процесс**

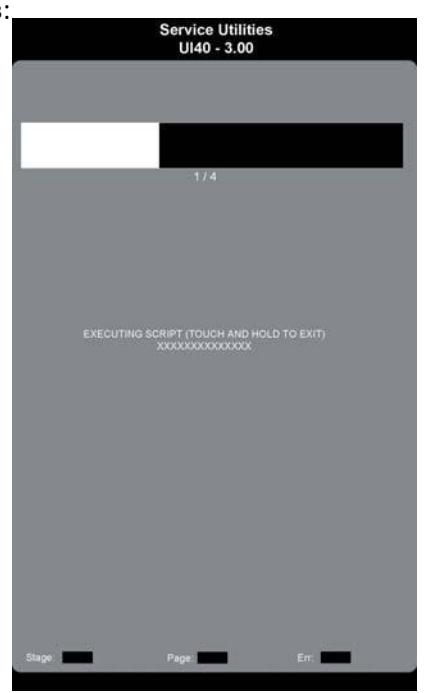

## **НОВОЕ ПРОГРАММНОЕ ОБЕСПЕЧЕНИЕ ГОТОВО К ИСПОЛЬЗОВАНИЮ**

(иногда бывает необходимо вкл/выключить печь 2 раза)

Если на дисплее появилось сообщение об ошибке **Error PDEF** , это означает, что системой автоматически были загружены параметры по умолчанию (это может происходить из-за того, что некоторые параметры выходят за диапазон допустимых значений).

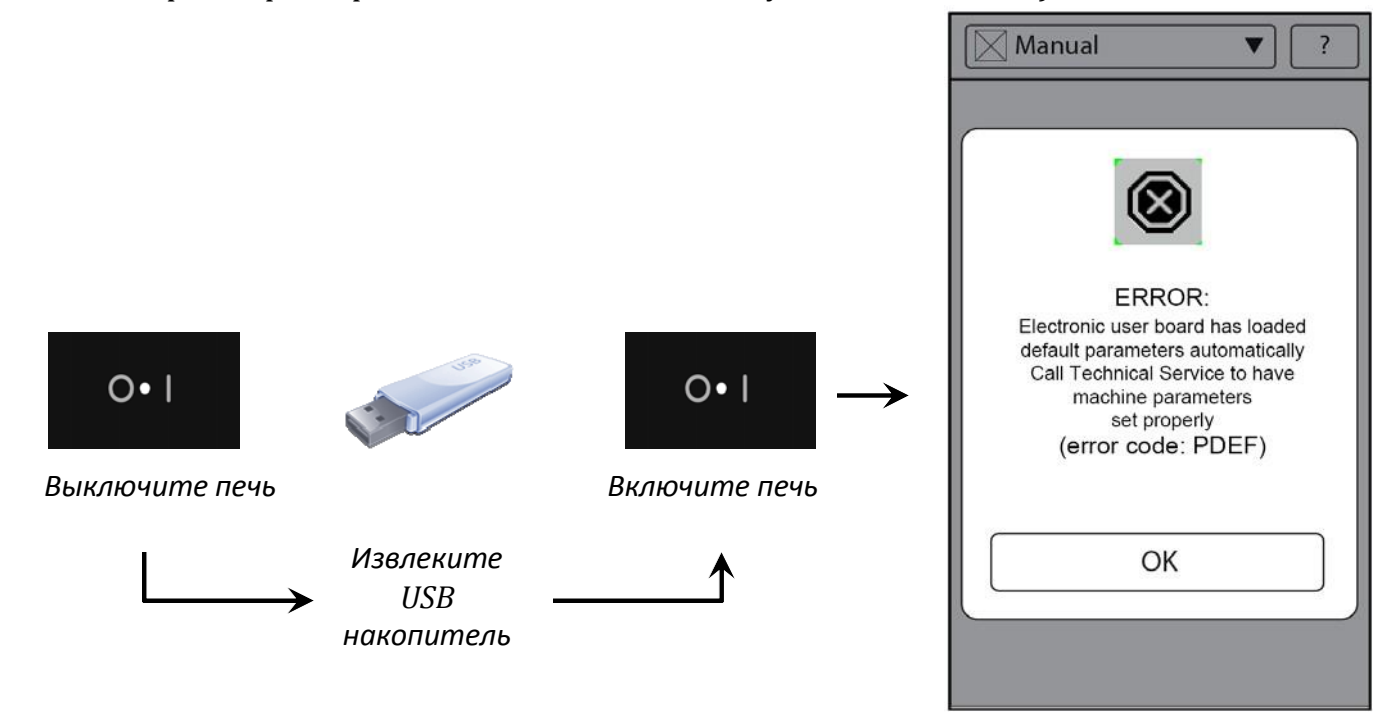

В этом случае нажмите кнопку ОК для выхода из окна сообщения. Войдите в уровень 3 настроек и установите значения параметров в соответствии с моделью вашей печи (см. лист параметров и процедуру установки в сервис руководстве). Если необходимо, выключите и снова включите печь, чтобы убрать сообщение об ошибке с главного экрана

На этом процедура обновления ПО закончена.